# マルウェア可視化システムの実装について An Implementation of Malware Visualization System 浦辻 和也† 松重 雄大‡ 甲斐 博† 森井 昌克‡ Kazuya Uratsuji Takahiro Matsushige Hiroshi Kai Masakatu Morii

# 1. まえがき

インターネットの急速な普及により多種多様なマルウェ アが膨大な数で蔓延し、その被害は年々増加している. マ ルウェアとはウイルス,ワーム,トロイの木馬等,悪意を 持って作成されたソフトウェアやコードの総称である.

日々新しいマルウェアが検出されており,アンチウィル スソフトを開発している企業などにより,その情報が公開 されている.例えば,Symantec 社は,その Web サイトに おいて Security Response の Threat [1] を公開し,日々検出 されるマルウェアの情報を更新している.また,ESET は Web サイト VirusRadar (BETA)[2]上でマルウェアの感染状 況や症状を提供している.しかし,その内容にはマルウェ アの機能が文字情報として記述されており,マルウェア間 の比較をするときに一目ではその違いが分かりにくいとい う問題がある.

そこで,我々は,マルウェアの理解や比較を助けるため, マルウェアの可視化手法を検討し,解析結果の整理がしや すいシステムの構築をしている. 例えば, [3]では, Security Response をマルウェアの解析結果として用いて, マルウェアの特徴抽出を行い,マルウェアの可視化手法を 提案している. また, [4]では, ESET の VirusRadar を用い て、[3]と同様な手法でマルウェアの特徴抽出を行い、マル ウェアの可視化を行っている.

本論では[3]で述べた手法を基礎として,Web 上から任意 のマルウェアを選択し,マルウェアの特徴の把握や比較を 行うためのシステムを提案する.

## 2. マルウェアの機能分類

マルウェアは,コンピュータへの進入方法や動作の特徴 を解析結果から判断され,ワームやトロイの木馬等大まか な種類分けに分類される.しかし,種類分け以降の詳細な 分類については明確な定義が存在しない.

詳細な分類を行うことの利点は,詳細な動作内容を把握 しやすいこと,亜種間の違いが確認しやすいことが挙げら れる.このためマルウェアの詳細な分類を行う多くの研究 が行われている [5][6].

詳細な種類分けに関する一つの指標はベンダによる名前 付けがあげられる.しかしマルウェアはセキュリティベン ダごとが設けた命名規則によって名前が付けられる.例え ば, Svmantec 社で W32/Bugbear@mm と呼ばれるワーム型 のマルウェアは, Kaspersky 社では I-Worm.Tanatos.b などと 呼ばれ,その名称はセキュリティベンダによって異なる.

静的解析や動的解析を行い,その結果を用いて分類する 手法も提案されているが、注目する点が異なれば分類結果

†愛媛大学,Ehime University

‡神戸大学, Kobe University

も異なるという課題がある.

一般に,マルウェアは,感染,破壊活動,ネットワーク へのアクセスなど特定の動作を行うものが多い. 感染とは, OS, ソフトウェア, ディレクトリ構造などを調査し, デー タを書き換え,追加するといった行動を取る.破壊活動で は、環境の調査を行い、データの書き換えを行う. ネット ワークへのアクセスでも,環境の調査を行う.このように マルウェアでは様々な情報を取得する機能や,ファイル, レジストリ,DLL に対してアクセスする機能が重要になる.

そこで,あらかじめ機能群とそれに属する機能を定義す ることを行う.マルウェアの解析結果からマルウェアの機 能を取得し,各機能を機能群にまとめる機能分類を行えば, 特定の機能の組合せによる詳細な分類が可能である.

マルウェアの機能群とは次の4つである.各機能群には 複数の機能が含まれる.

**[情報収集]** ファイル, ソフトウェアのバージョン, パ スーワードを収集するための機能をこの機能群に分類する. 具体的には,「特定ファイルの調査」「ユーザ情報の収 集」「特定箇所の文字列の収集」を機能として定義する.

**[**感染行動**]** マルウェアの流通,個人情報の取得,ボッ トネットの作成や維持を行う機能をこの機能群に分類する. 具体的には、「ファイル,レジストリ,DLL の作成」「フ ァイル, レジストリ, DLL の書き換え」「ファイル, レジ ストリ, DLL の削除」を機能として定義する.

**[**破壊活動**]** データやシステムの破壊,外部からの進入 経路を構築するバックドア作成等を行う機能をこの機能群 に分類する.具体的には,「バックドアの作成」「ファイ ルシステムの破壊」を機能として定義する.

**[**外部への動作**]** 特定サイトへのアクセスやネットワー ク上のほかのコンピュータへのアクセス,メールの配信, 特定サーバへのログイン等を行う機能をこの機能群に分類 する.具体的には,「サイトへのアクセス」「メールの送 信」「サーバへのログイン」「ダウンロード」「ネットワ ーク共有」を機能として定義する.

#### 3 .マルウェアの機能抽出とマルウェアの可視化

本研究では、マルウェアの解析結果として、Symantec 社 が公開している Security Response を用いる. Security Response の Threat にはマルウェアの最新情報が更新された 日付順に掲載されており,マルウェアの名前をクリックす るとその内容を見ることができる.マルウェアの内容には Summary や Technical Details などがあり,Technical Details にはどのような動作をするかが英語で自然言語的に記述さ れている.

マルウェアの種類,動作内容(機能),機能の対象とな るものがいくつ存在するかなどがマルウェアの特性になる. その解析のため Technical Details を最初から順に読み込み, そのマルウェアにはどのような機能があるのかを抽出する.

マルウェアの種類は Technical Details 上の Type に示され ている文字列により分類される.Type には数種類の文字列 があり, Worm, Troian, Virus などがある. 3D モデルの形と して Worm は球を用い、Troian は直方体を用いる.

Technical Details の標準的な記述形式は,まずは英語でマ ルウェアの感染方法やマルウェアの挙動などの機能が記述 され,その記述に続いて,ファイルや DLL などの機能の 対象(以下、機能対象と呼ぶ)が列挙される.

本研究では、表 1 で示した英単語を使って、機能を説明 する英文が表 1 の中のどの機能と対応するかを判断する. 一つの動作について何個の動作対象があるか,その数を記 録し,3D モデルの特徴に用いる.

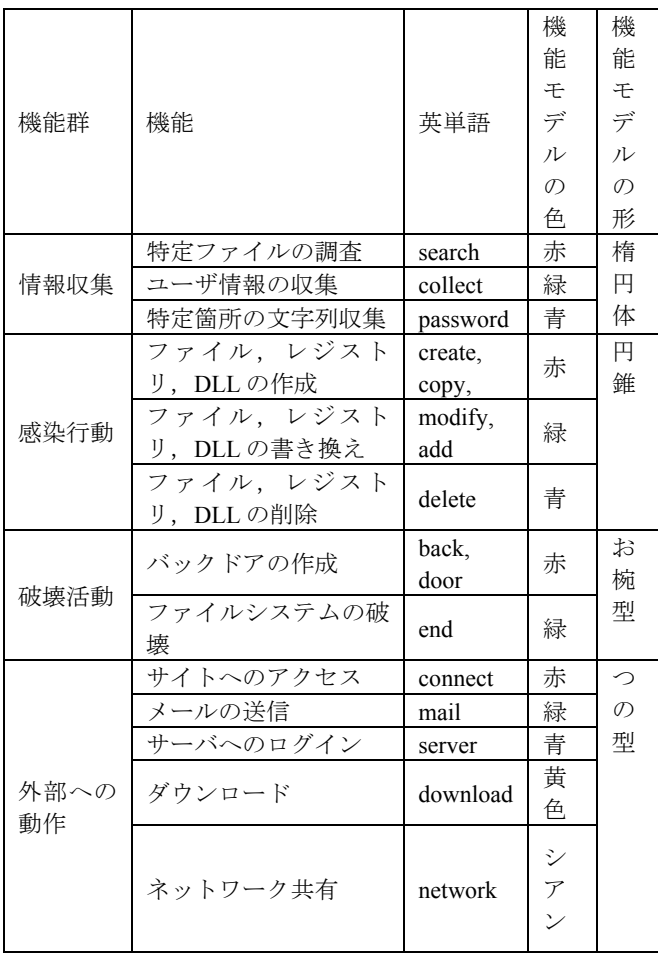

#### 表 1 機能群の分類とモデル

例えば、W32.Ackpra.A はワームの一種であり、利用可能 なすべてのネットワーク共有やリムーバブルディスクによ って自身をコピーすることによって拡散し,有害なファイ ルをダウンロードする.

W32.Ackpra.A の Technical Details の内容に従い,マルウ ェアを表現する 3D モデルとして球を用い、球面上に機能 モデルを機能対象の数だけ配置する.W32.Ackpra.A の場合, 感染行動(ファイル, レジストリ, DLL の作成)が 134, 外部への動作(ダウンロード)が 13,情報収集(特定個所 の文字列収集)が 29. 情報収集(特定ファイルの調査)が 13,などのデータが得られる.

- その結果得られるマルウェアの可視化モデルを図 1 に示
- す.

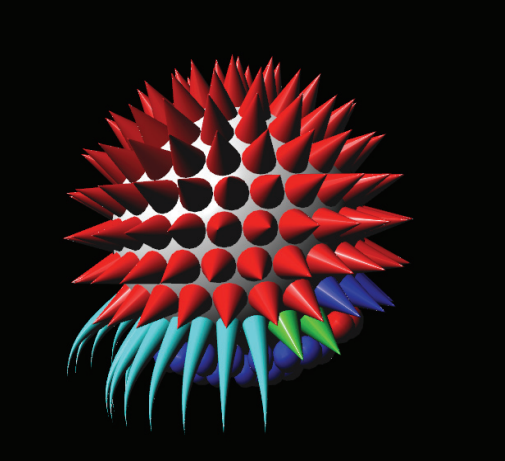

図 **1**:**W32.Ackpra.A** の可視化

本節で述べた手法は[3]で詳細に述べている. [3]では単 一の Technical Details の URL を入力として可視化するシ ステムを提案した.

本研究では,マルウェアの分類に対してマルウェアの可 視化手法の応用を検討する.

マルウェアの可視化の応用としては,

1. マルウェアの特徴や発生率を元に時間軸上で整理する 2. 特徴の把握・比較を可能にする

が考えられる. これらの目的のためには、複数のマルウェ アの解析結果を処理できるシステムが必要となる.1 につ いては ESET のデータ [2] を用いたシステム開発の必要性 について [4] で議論している. 本論文では、もう一方の, マルウェアの特徴を把握し比較する機能を持つシステムの 提案を行う.

# 4. 提案システムの概要

本研究で提案するマルウェア可視化システムは、可視化 プログラム,マルウェアデータベース,マルウェア取得プ ログラムにより構成される.

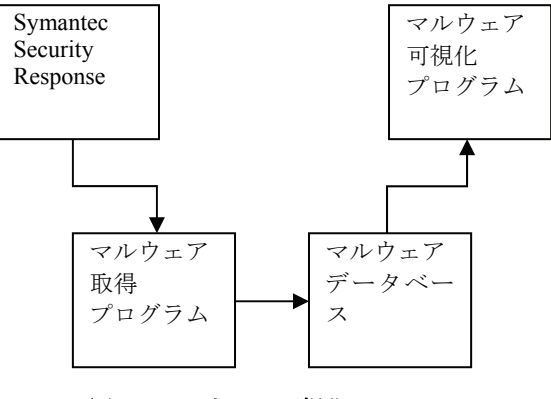

図 **2**:マルウェア可視化システム

図 2 に示したマルウェア取得プログラムは、シマンテッ クのホームページである Security Response の Threat[1]に掲 載される最新のマルウェアに関する情報を取得し,マルウ

ェアデータベースの更新を行う. 取得した情報は、マルウ ェアの機能特性を[3]で述べた手法を用いて解析する. 解析 結果はマルウェアデータベースへ保存する.

マルウェア可視化システムの利用者は,マルウェアデー タベースから任意のマルウェアを複数選択し,マルウェア 可視化プログラムで可視化することを行う.

具体的には,最新のマルウェアの取得は以下の手順で処 理する.

- 1. Security Response の Threat の URL [1] を入力し, 更新さ れたマルウェアがないか探す.Threat には更新日時順で マルウェアが表示されるので,前回取得済みのものは除 き、新しいマルウェアのみの URL を取得する.
- 2.新しいマルウェアを記述した各 URL について、解析プロ グラムを実行し,可視化用のデータ(機能特性)を抽出 する.
- 3.マルウェアごとに機能特性, URL などのデータをマルウ ェアデータベースに登録する.

上記の手順の 2 で述べた解析プログラムは,可視化用の データとして文字列を返す. その文字列は,

- マルウェアの種類
- ●機能名,機能数のリスト

を順に連結したものとして表現され,文字列はデータベー スに解析結果として保存される.

# 5.提案システムの詳細

データベースは MySQL を用いている.マルウェアデー タベースは 1 つのテーブル malware を持ち,テーブルのエ ントリとして, 表 2 に示す, マルウェアの id, マルウェア 名 (name), 抽出した機能特性 (extracted data), Security Response の Threat に記載のマルウェアの URL (report) の 4つを持つ. ただし、この report は URL 全体を記憶するの ではなく,クエリに関係する部分のみを記憶する.

表 2:テーブル malware の仕様

| カラム名           | データ型            | 説明                                           |
|----------------|-----------------|----------------------------------------------|
| id             | int unsigned    | データ登録時に自<br>動インクリメント                         |
| name           | varchar $(128)$ | マルウェア名                                       |
| extracted data | Text            | 機能特性                                         |
| report         | varchar $(32)$  | Security Response<br>の Threat に記載<br>のマルウェアの |

図 2 に示した「マルウェア取得プログラム」は、現在, シェルスクリプト (undate\_malware.sh) により実装してい る.さらにそのシェルスクリプトの中で 3 つの perl スクリ プト

- 新規マルウェアの取得: list\_newmalware.pl
- 機能特性を取得: analysis\_malware.pl
- マルウェアデータベースに登録: insert int db.pl
- を利用し,システムを実現している.

図 2 に示したマルウェア可視化システムは、現在開発中 のため非公開であるが,Web ブラウザを使ってアクセスで きるように実装している.

Web サーバには CentOS6.5 上の apache を利用しており, コンピュータは CPU:Core2Duo, Memory:2GB のノートパソ コンを利用している.

マルウェア可視化システムは,可視化可能なマルウェア の名前を列挙する「ホーム画面」と,ホーム画面から選択 したマルウェアを可視化するための「可視化画面」から構 成される.

マルウェア可視化システムの Web サイトの画面遷移図を 図 3 に示す.

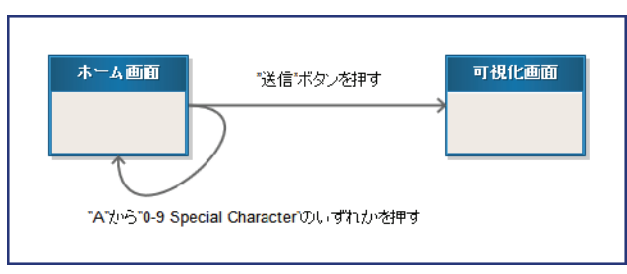

図 3:画面遷移図

#### 5.1 ホーム画面

ホーム画面は本 web サイトにアクセスした場合, 初めに 表示される画面であり、図4に示す.

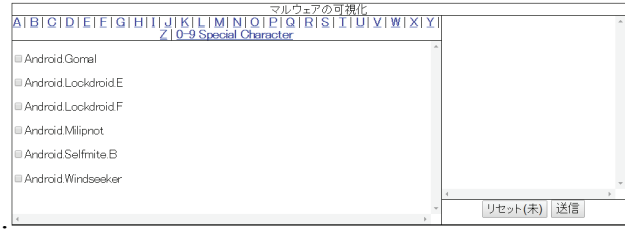

#### 図 4:ホーム画面

またホーム画面を構成する要素を以下に示す.

- 1. "A"から"Z", "0-9 Special Character"までのタブ
- 2. 送信ボタン
- 3. リセットボタン
- 4. マルウェア名を列挙するウィンドウ

 要素 1 のいずれかのタブをクリックすることで,その文 字を頭文字とするマルウェアを昇順に並べて要素 4 に表示 する.

デフォルトでは A から始まるマルウェアが列挙して表示 される. "0-9 Special Character"のタブはマルウェア名の 頭文字が"A"から"Z"以外のものを列挙する.

要素 4 のマルウェア名の左側には選択のためのチェック ボックスが設置されている.比較したいマルウェアをチェ ックボックスを利用して選択する.

要素 2 の送信ボタンをクリックすることで可視化画面へ と移動する.

#### 5.2 可視化画面

 ホーム画面で送信ボタンを押された場合,可視化画面へ と移動する,可視化画面ではホーム画面で選択されたマル ウェアの可視化モデルを,選択順に左から並べ,中央揃え で描画する.図 5 はホーム画面で 2 つのマルウェアを選択 した際の可視化画面である,また可視化モデルはマウスの

ドラッグによって回転させ様々な角度でマルウェアの特徴 と確認することができる.同時に可視化可能な検体の数に 制限はないが,現在の実装ではディスプレイの大きさで制 限される.

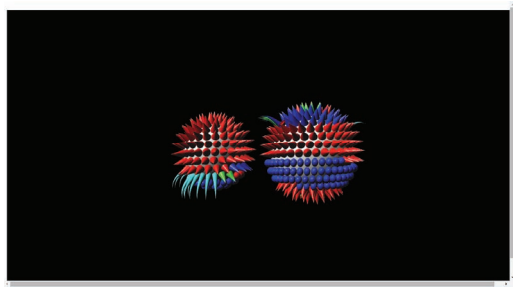

図 5:可視化画面

## 6.可視化例

 本節では,3 つのワーム型マルウェアと 2 つのトロイの 木馬型マルウェアを可視化し,可視化モデルにより得られ る効果について説明する.

図 6 は以下のワーム型のマルウェアを可視化した結果で ある.

- $\bullet$  W32.Beagle.CX@mm $(\pm)$
- W32.Beagle.CY@mm (中央)
- W32.Beagle.DA@mm (右)

これらのマルウェアは、SMTP エンジンを使用して他の 脅威であるトロイの木馬のコピーを送信するタイプの大量 メール送信ワームである.

マルウェアに感染した際に送信されるトロイの木馬の種 類が異なるため,異なるマルウェアとして分類されるが, 基本的には同じ特徴を持つマルウェアの亜種になる. その ため、図 6 に示すように、似た形状の可視化モデルが得ら れる.

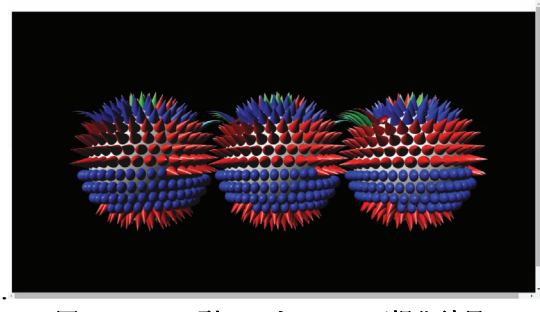

図 6:ワーム型マルウェアの可視化結果

図 7 は以下のトロイの木馬型のマルウェアを可視化した 結果である.

# ● Trojan.Ransomcrypt.L (左)

● Trojan.Ransomcrypt.M (右)

これらのマルウェアは,侵入先のコンピュータのファイ ルを暗号化した後,ファイルを復号するために代金を支払 うようユーザーに要求する.

基本的な動作が同じであるため亜種であると分類されて いるが、作成するファイルの種類や数が異なり、暗号化の 対象となるファイルの拡張子の種類が異なる. 亜種である が特徴が大きく異なることが可視化モデルにより直感的に わかる例になっている.

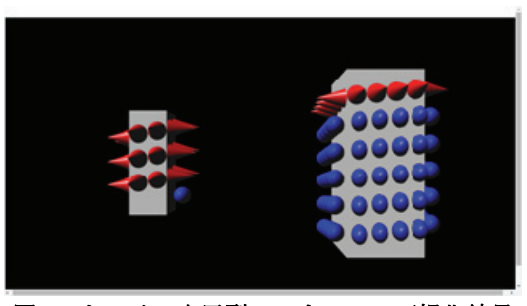

図 **7**:トロイの木馬型マルウェアの可視化結果

いずれの例も亜種を比較したものであるが,マルウェア の特性を視覚的に理解することに成功している.

#### 7.まとめ

本研究では,マルウェアの解析結果に対して機能分類を 行い, 3D モデルで可視化する手法を用いて, マルウェア の機能を比較するシステムの開発を行った. われわれが提 案した可視化モデルを用いることで,マルウェアの機能の 類似性を直感的に把握することが可能になった.

6節で可視化例を与えているが、図 6がアンチマルウェ アベンダーの分類でも名前から亜種と判定でき,可視化し た結果も亜種であろうことが納得できる.

しかし、図7ではアンチマルウェアベンダーでの分類で 亜種とされていながら,機能の対象が大きく異なるという 結果になっている. これは本手法で提案する可視化の大き な優位性になる.もちろん解析レポートを注意深く吟味す れば理解できるが,簡単に判別できるという点で大きな利 点になる.

しかし,そのような利点を持つ一方で,可視化モデルで は機能の詳細が隠れてしまい,各マルウェアの詳細につい て検討を進めるというような専門的な用途には利用できな い.今後,ユーザが選んだ機能について機能の詳細を表示 するよう変更し,類似性を直感的に確認できる特徴を持ち つつ,差異を深く理解できるよう改善する必要がある.

# 参考文献

[1] Symantec Security Report, Threats,

http://www.symantec.com/security\_response/landing/threats.jsp [2] ESET VirusRadar(BETA),

http://www.virusradar.com/en/home/world

[3] 浦辻和也,松重雄大, 甲斐博, 森井昌克, "Malware visualization based on the behavior and its classification," 第 13 回情報科学技術フォーラム(FIT2014), 2014.

[4] 松重雄大,浦辻和也,甲斐博,森井昌克,"マルウェア の可視化とその応用に関する研究", コンピュータセキュリ ティシンポジウム 2014 論文集, 2014(2), pp.1142-1147, 2014. [5] 堀合啓一,今泉隆文,田中英彦,"マルウェア亜種の 動的挙動を利用した自動分類手法の提案と実装",情報処 理学会論文誌 50(4), pp.1321-1333, 2009.

[6] 藤原将志, 今田真敏, 安倍哲哉, 菊池浩明, "マルウェア の感染動作に基づく分類に関する検討," 情報処理学会研 究報告, CSEC, コンピュータセキュリティ, 2008(21), pp.177- 182, 2008.